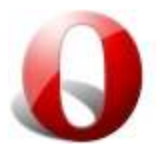

## Клавишни комбинации в Opera

Можете да търсите много по-бързо с клавиатурата, и този файл ви дава преглед на наличните клавишни комбинации. Някои операции са множествокоманди, да използват тези намирате за най-удобно.

Забележете, че клавишните комбинации са се променили значително от Opera 9.2. Старите преки пътища са все още на разположение, ако изберете "Opera 9.2 Съвместим" в "Предпочитания" Настройки>> Advanced> Shortcuts. Компромис подход, който позволява на някои от найпопулярните еднократна команда е да се провери в квадратчето "Enable single-key shortcuts".

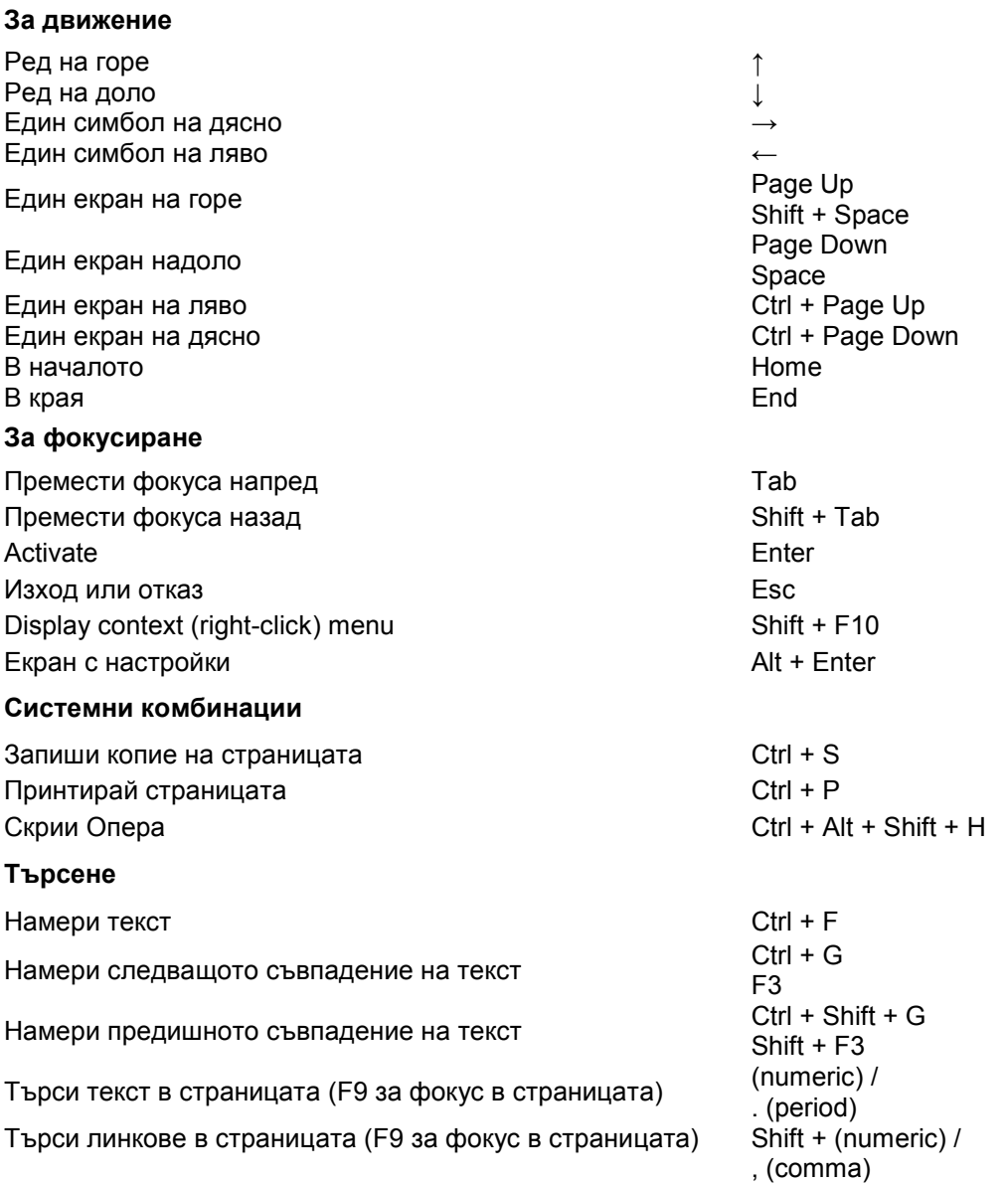

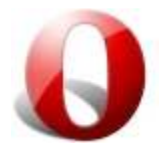

# Клавишни комбинации в Opera

### **Комбинации свързани с текст. Редактиране**

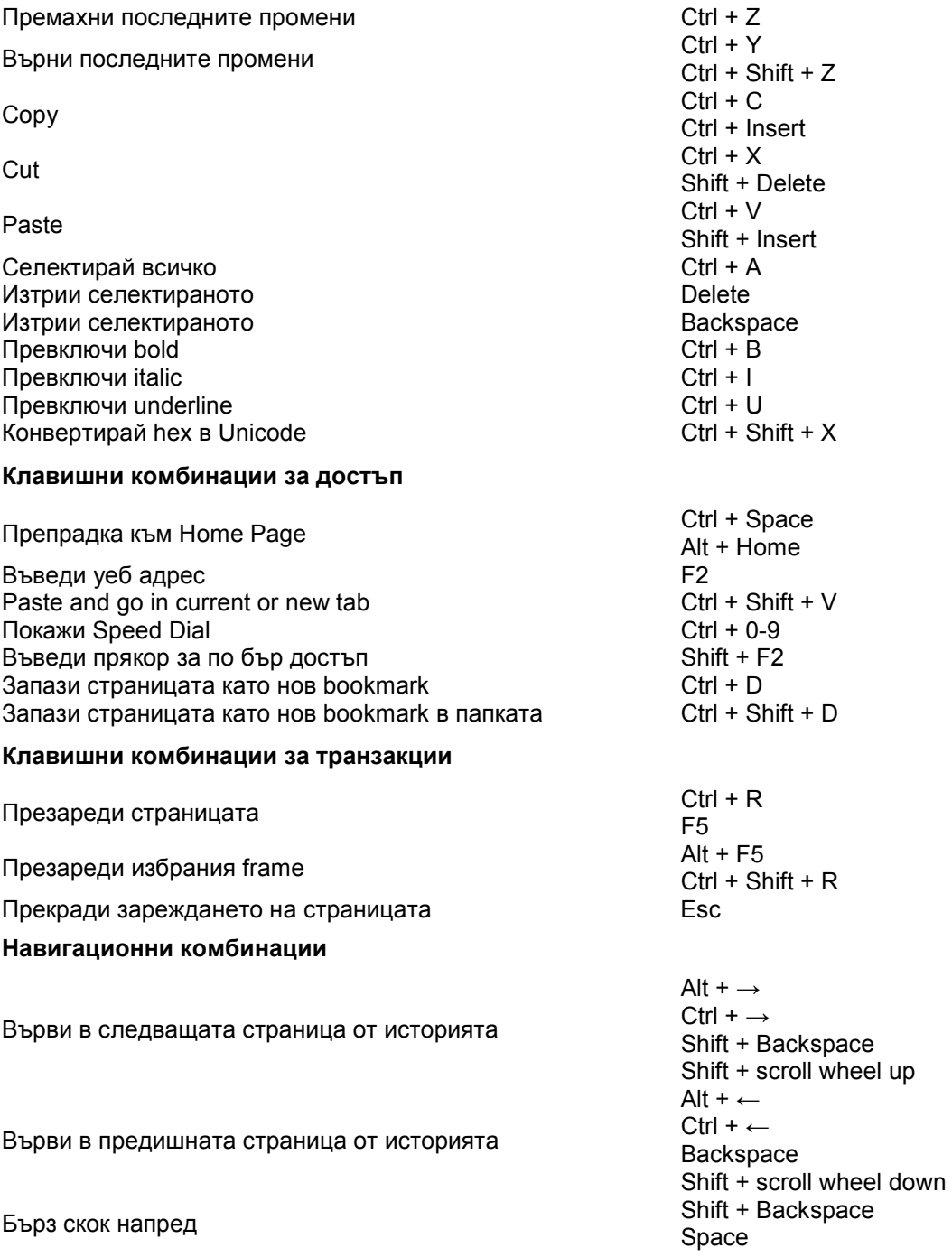

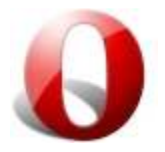

## Клавишни комбинации в Opera

#### **Display modes**

Print preview (toggles on/off) Ctrl + Shift + P Use entire screen for browsing<br>
Toggle "Fit to width"  $\qquad \qquad$  Ctrl + F11 Toggle "Fit to width"

#### **Source**

View page source  $\begin{array}{ccc} \text{View page} & \text{Source} & \text{C} & \text{C$ View source of active frame  $\begin{array}{ccc} \n\text{View source of active frame} \\
\text{Value} & \text{Value} \\
\end{array}$ Validate source of active page or frame<br>Developer ToolsOpen developer tool example and Ctrl + Shift + I Developer ToolsOpen developer tool **Zooming**

Increase zoom % by steps of 10  $P$ lus

Decrease zoom % by steps of 10  $\frac{M}{C}$  Minus

Restore zoom to 100%

#### **Link keys**

Select next link in page  $\qquad \qquad \qquad$  Ctrl +  $\downarrow$ Select previous link in page  $\Gamma + \uparrow$ Follow selected link<br>
Open selected link in new tab<br>
Open selected link in new tab Open selected link in new tab Shift + Enter Shift + Enter<br>
Open selected link in background tab Shift + Shift + Enter Open selected link in background tab Ctrl + Shift + Enter Save link target (such as document or image) Save link target (such as document or image)

#### **Form keys**

Log in/auto-fill form using the Password Manager Ctrl + Enter<br>Go to next element in form Computed Controller Control Tab Go to next element in form  $\overline{a}$  and  $\overline{b}$  are  $\overline{c}$  and  $\overline{c}$  are  $\overline{c}$  and  $\overline{c}$  are  $\overline{c}$  and  $\overline{c}$  are  $\overline{c}$  and  $\overline{c}$  are  $\overline{c}$  and  $\overline{c}$  are  $\overline{c}$  and  $\overline{c}$  are  $\overline{c}$  and Go to previous element in form Select form element Space Space

Ctrl + Ctrl + Minus  $Ctrl + 0$ 

Enter